## How to Find a Provider—Easy as 1, 2, 3

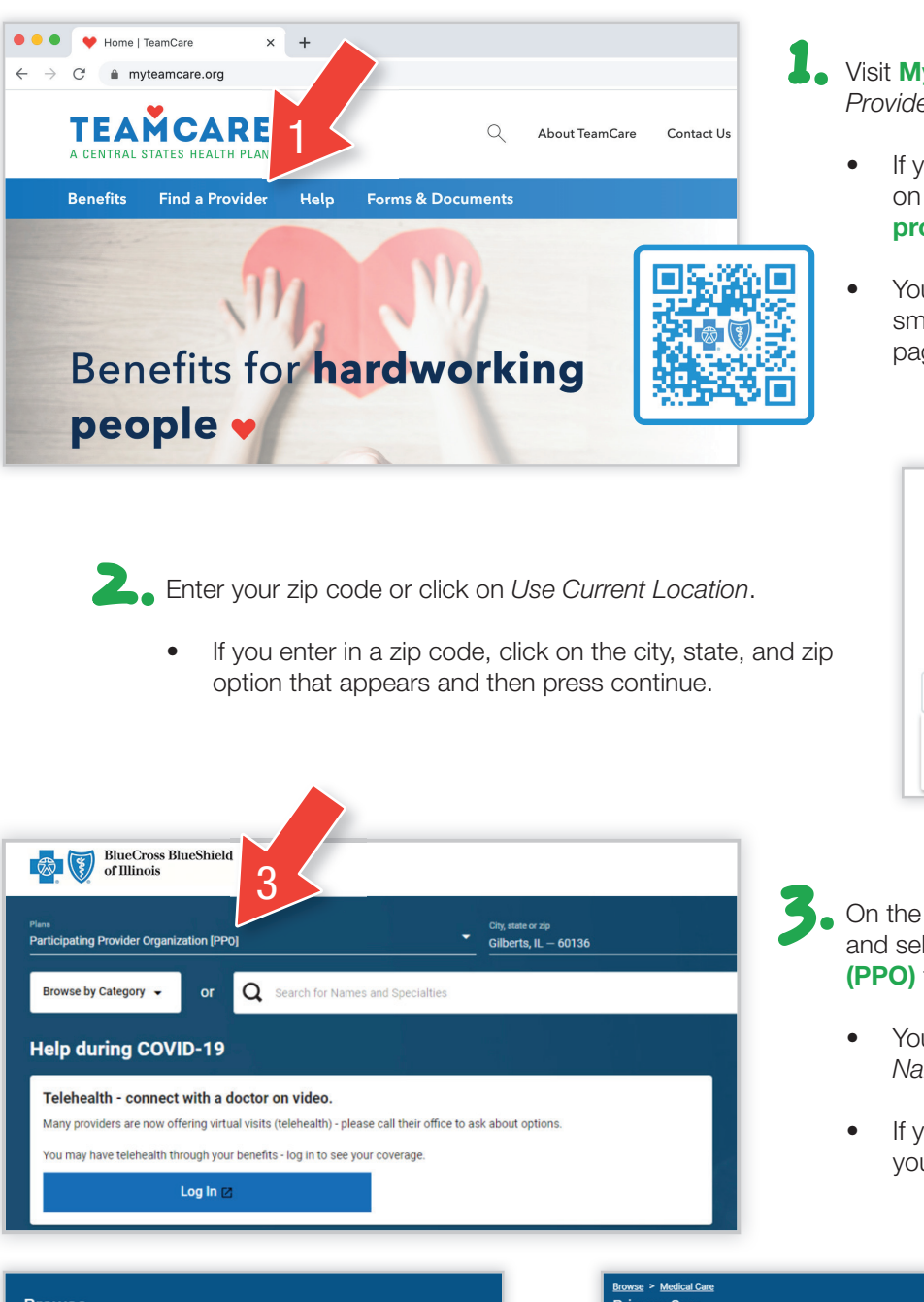

- 1. Visit MyTeamCare.org and click on *Find A*  1.*Provider*.
	- If you live in any state other than Ohio, click on Visit BCBS' website to find a medical provider or you can call 800-810-2583
	- You can also scan this QR with your smartphone to go directly to their provider page.

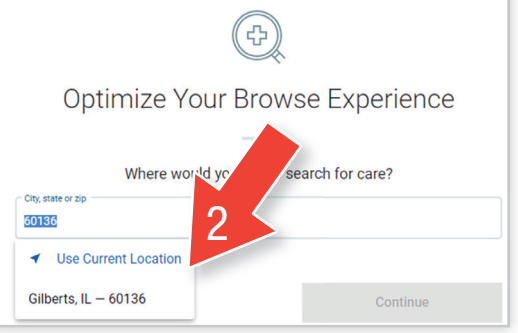

- On the next screen, click on Plans, scroll down, and select Participating Provider Organization (PPO) from the list.
	- You can *Browse by Category* or *Search for Names and Specialties*.
	- If you Browse by Category, you can narrow your search further.

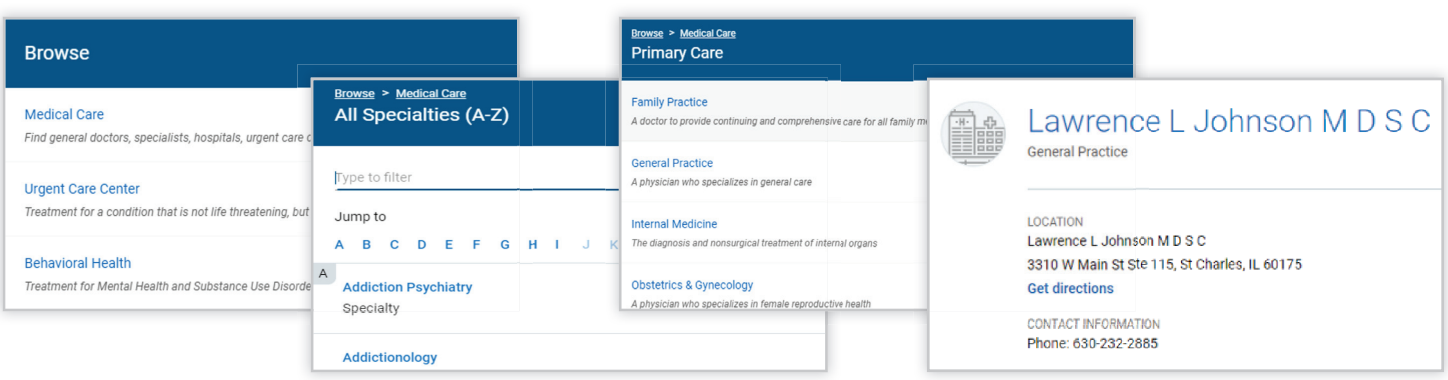

**TEAMCARE®**